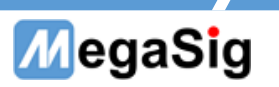

### AAC 蓝牙延迟测试

## 研发端测试应用笔记

## 目录

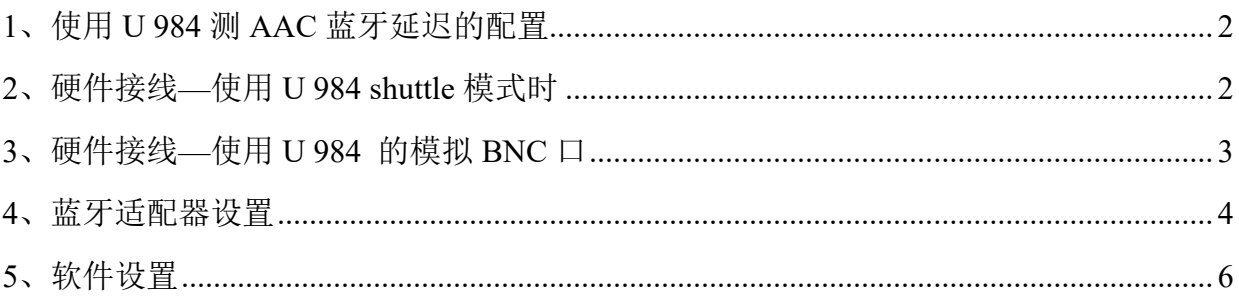

#### 第1页共7页

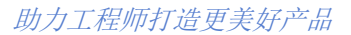

# MegaSig

## <span id="page-1-0"></span>**1**、使用 **U 984** 测 **AAC** 蓝牙延迟的配置

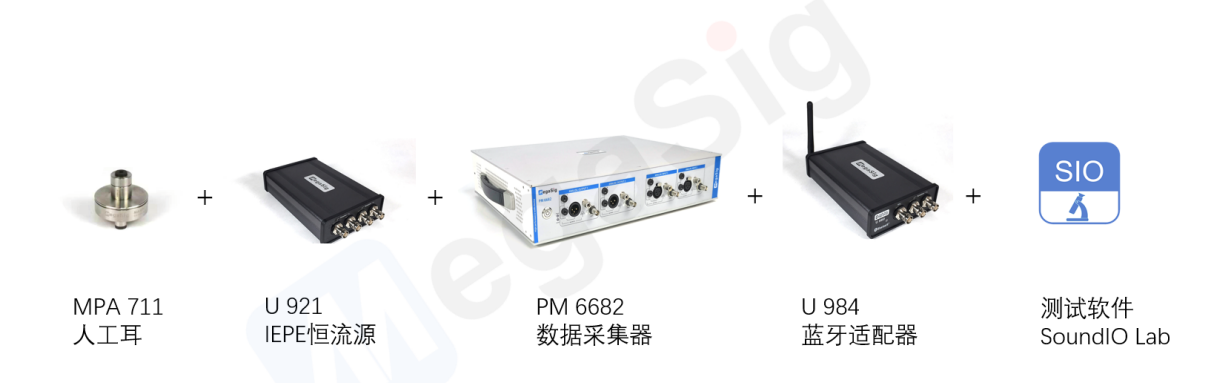

配置中的 PM 6682 数据采集器, 当使用 U 984 模拟 BNC 口时, 也可使用 AP 进行替换做数 据采集。

<span id="page-1-1"></span>若为 PCBA 板端测试(没有扬声器),直接进行电信号采集,则无需配置 MPA 711 及 U 921。

## **2**、硬件接线**—**使用 **U 984 shuttle** 模式时

耳机(带扬声器)测试时接线如下图所示。没有扬声器时,无需进行红框部分接线,直接 将板端信号接入 AI 端口即可。(单通道时省略一路 AI)

此种模式下,蓝牙为数字通讯,只能使用 U 984+PM 6682 的硬件配置,不能使用 AP 替代。

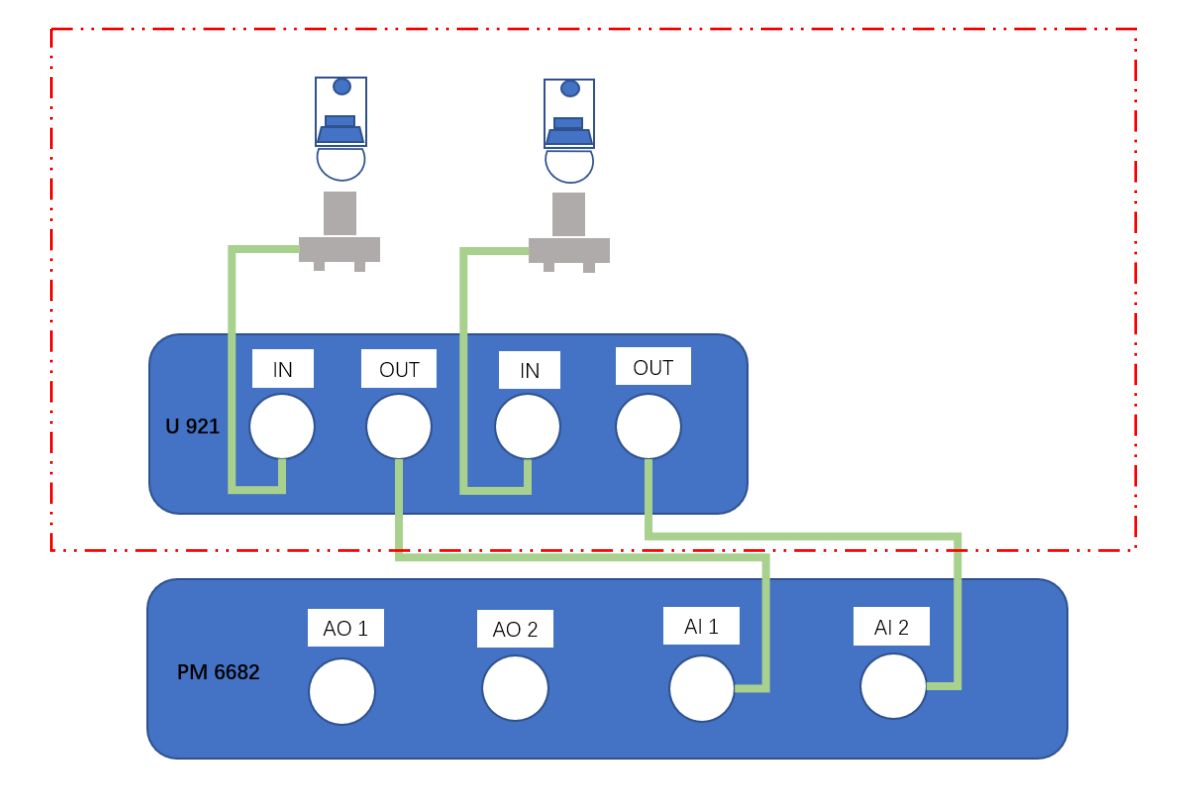

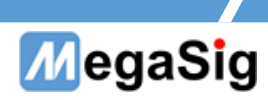

在 U 984 和 PM 6682 的背面,需要用 SMB 转接线将两者的 Tigger 端连接。(如下图)

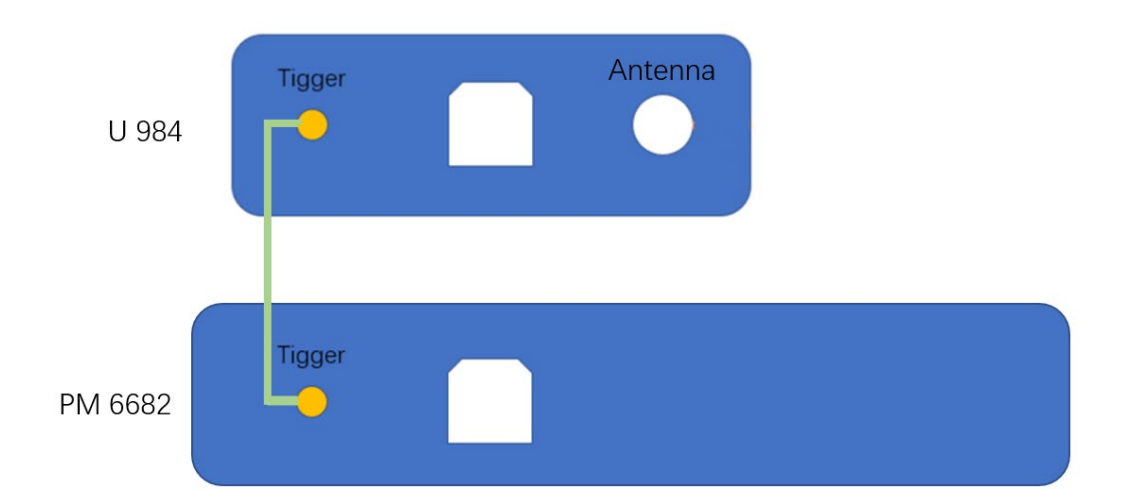

# <span id="page-2-0"></span>**3**、硬件接线**—**使用 **U 984** 的模拟 **BNC** 口

耳机(带扬声器)测试时接线如下图所示。没有扬声器时,无需进行红框部分接线,直接 将板端信号接入 AI 端口即可。(单通道时省略一路 AI、AO)

此种模式下,蓝牙需要模拟信号灌入,可以使用 PM 6682 也可以用 AP 替代。

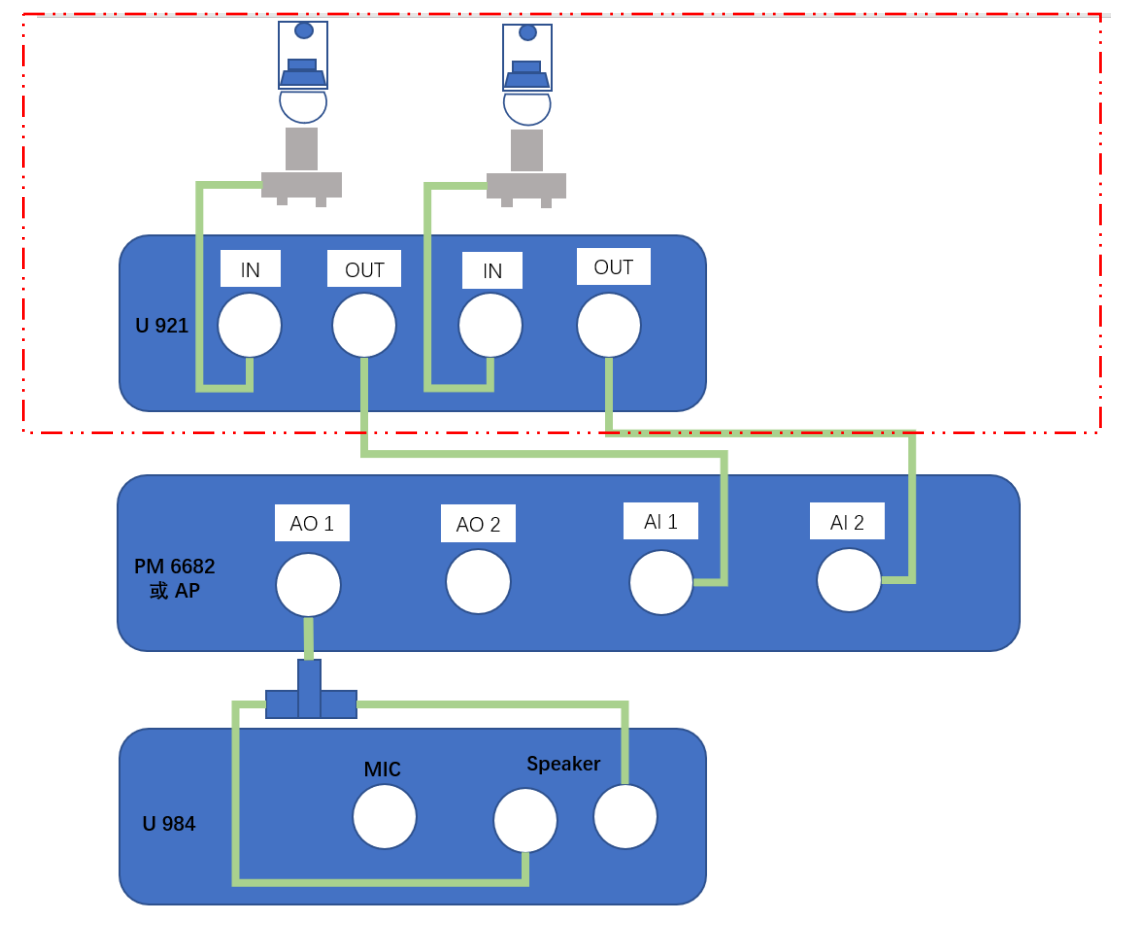

#### 第 3 页 共 7 页

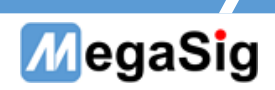

## <span id="page-3-0"></span>**4**、蓝牙适配器设置

### 4.1、设置连接顺序

U984 支持 LHDC/AAC/SBC 编码,在进行 AAC 测试前,需要先设置 dongle 连接顺序,优先 连接 AAC。

打开串口工具,发送指令:

>SET\_CODEC\_INFO=10&3&1&2

收到"OK"则为成功

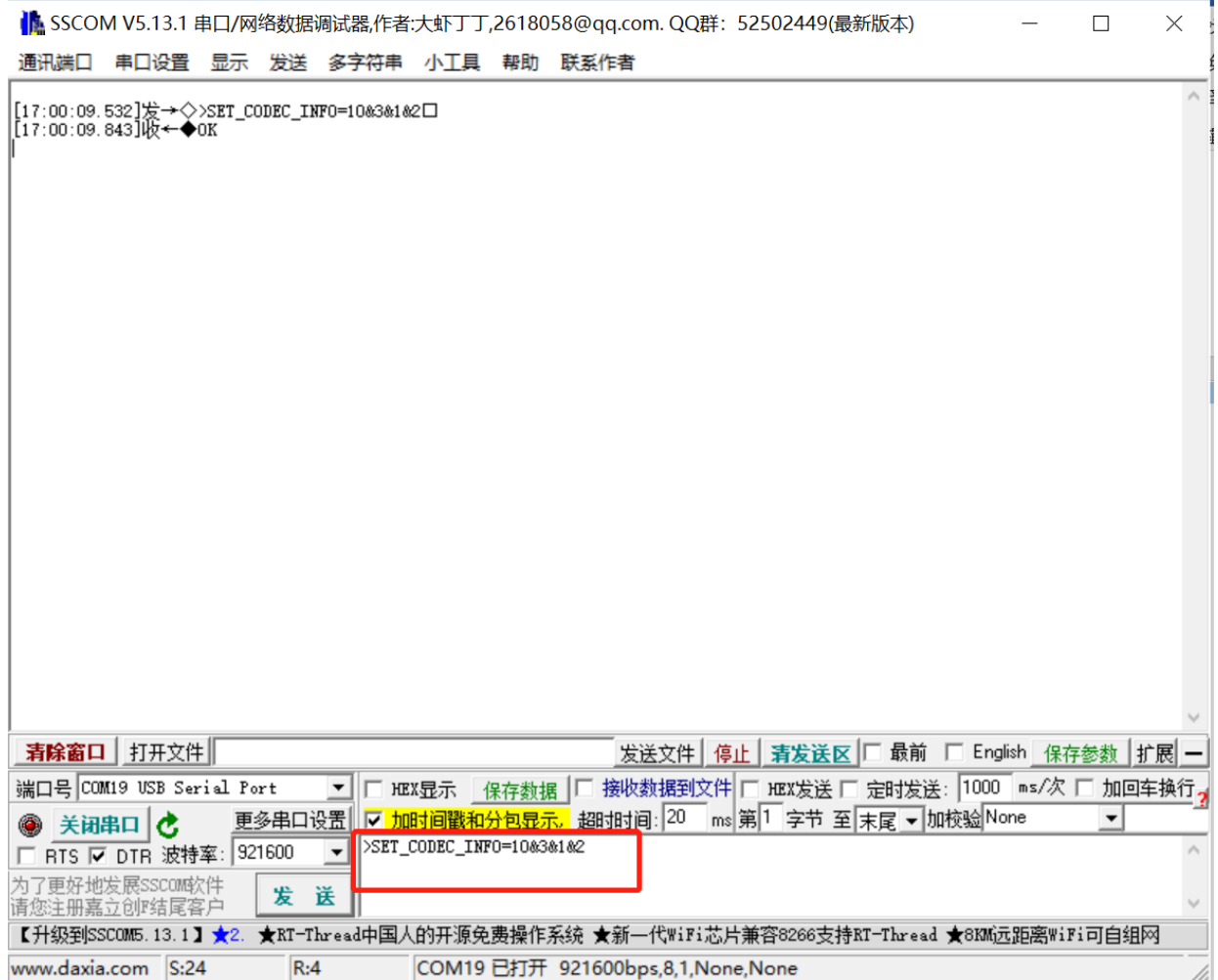

#### 第 4 页 共 7 页

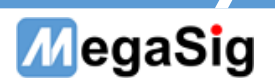

### 4.2 设置 dongle 模式

若使用 shuttle 模式,即使用第 2 [章节所](#page-1-1)述的硬件及接线时,需要发送对应模式指令: >MODE\_SET=2

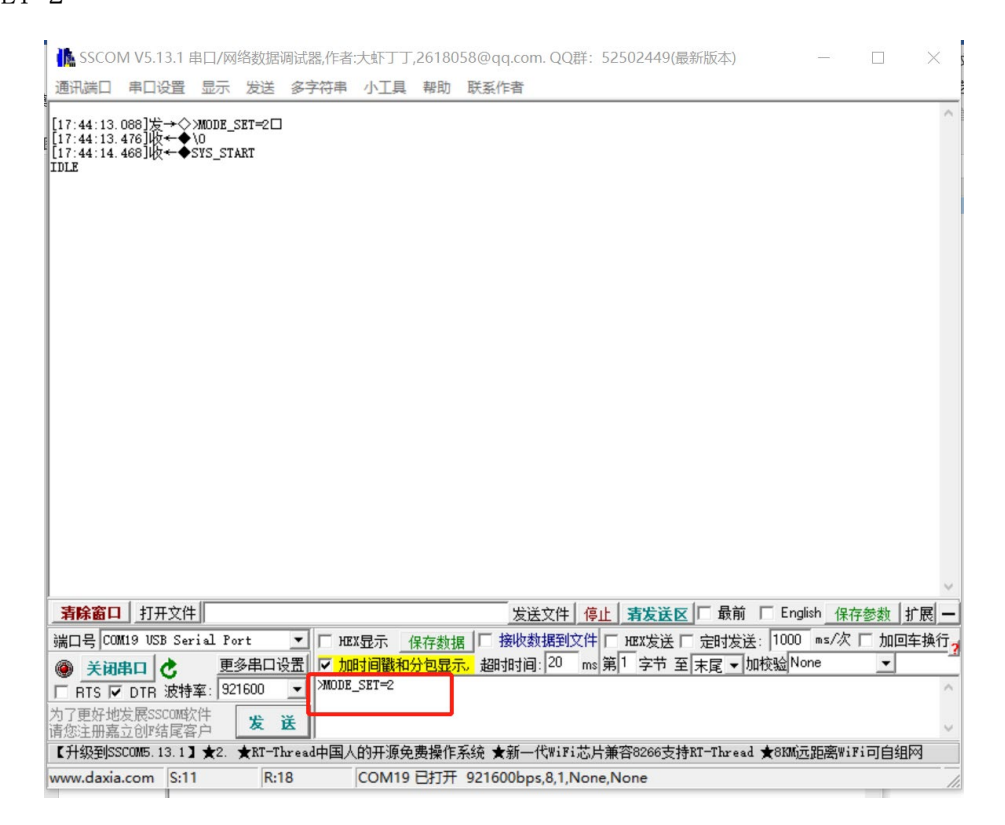

若使用模拟 BNC 模式, 即使用第 3 [章节所](#page-2-0)述的硬件及接线时, 需要发送对应模式指令: >MODE SET=4

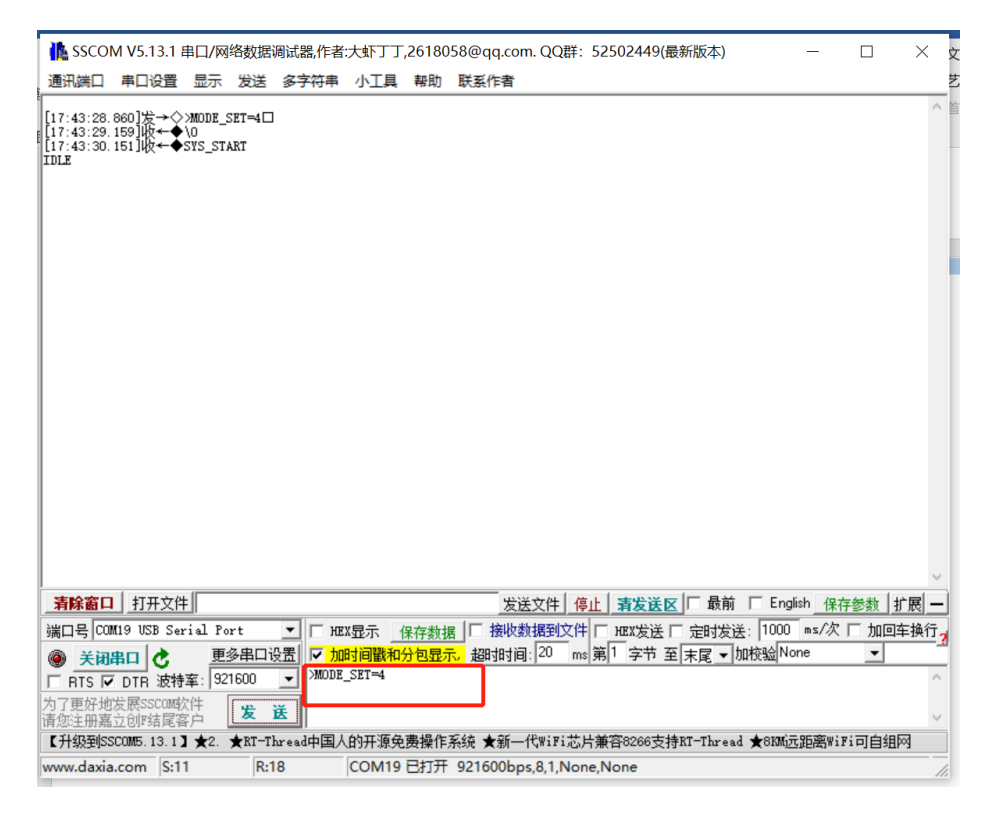

#### 第 5 页 共 7 页

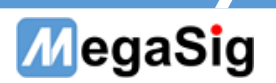

## <span id="page-5-0"></span>**5**、软件设置

### 5.1、shuttle 模式下

SoundIO Lab 软件的输出输入通道选择如下图所示。输入端可以根据实际接线选 balanced 或 unbalanced。

蓝牙连接可通过蓝框的"Bluetooth"进行,也可以使用串口工具直接发送指令连接。

蓝牙连接之后, 即可用 Delay Test 模块点击 "Start"测试, 测试数据可以通过显示模块 的叠加框进行数据叠加。

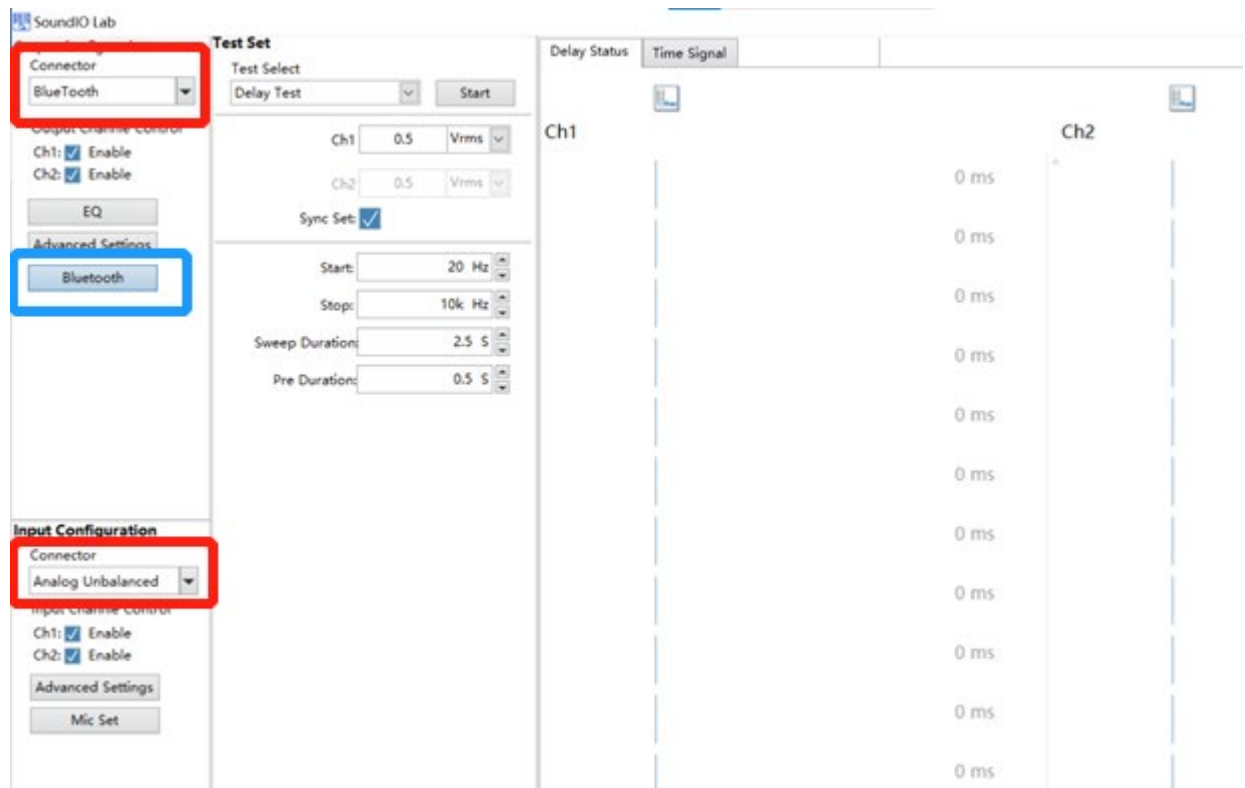

### 第 6 页 共 7 页

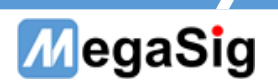

### 5.2、模拟 BNC 模式下

SoundIO Lab 软件的输出输入通道选择如下图所示。(输入可根据实际接线选 balanced)。 蓝牙连接可通过蓝框的"Bluetooth"进行,也可以使用串口工具直接发送指令连接。

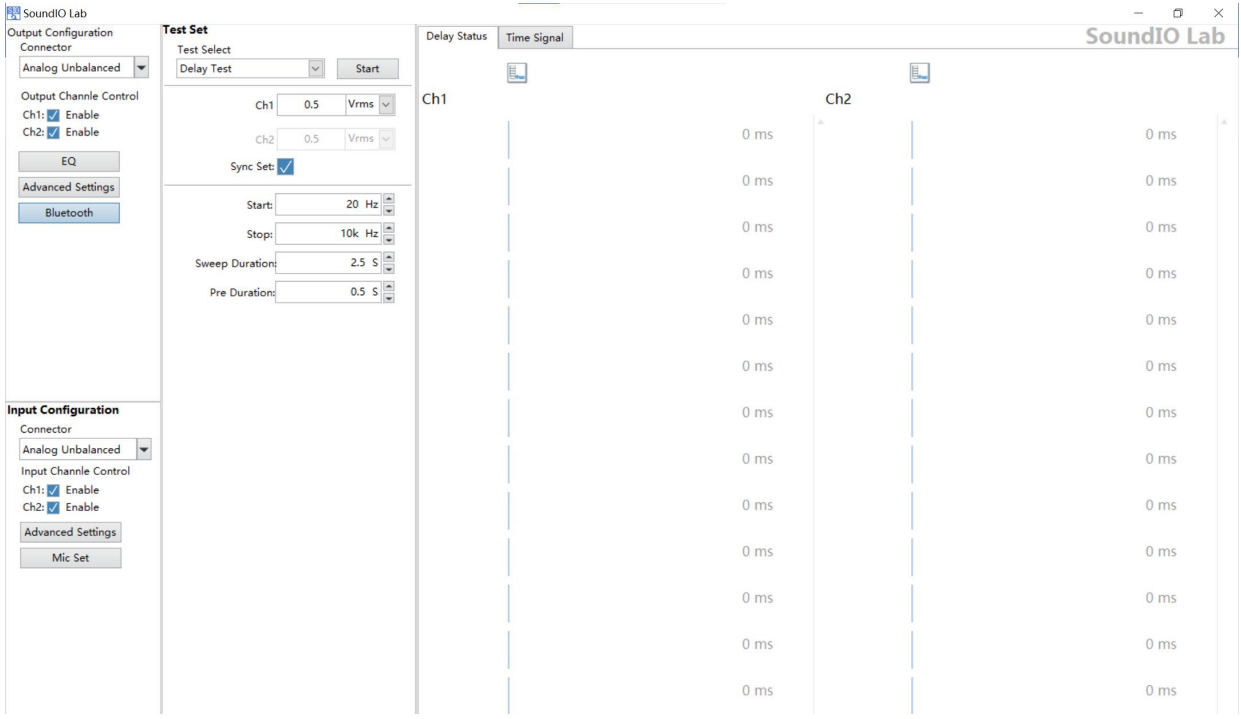

使用 AP 测试: AP 软件的输出选择 unbalanced, 输入可以根据实际接线选 balanced 或 unbalanced,调用 DUT Delay 模块进行测试即可。

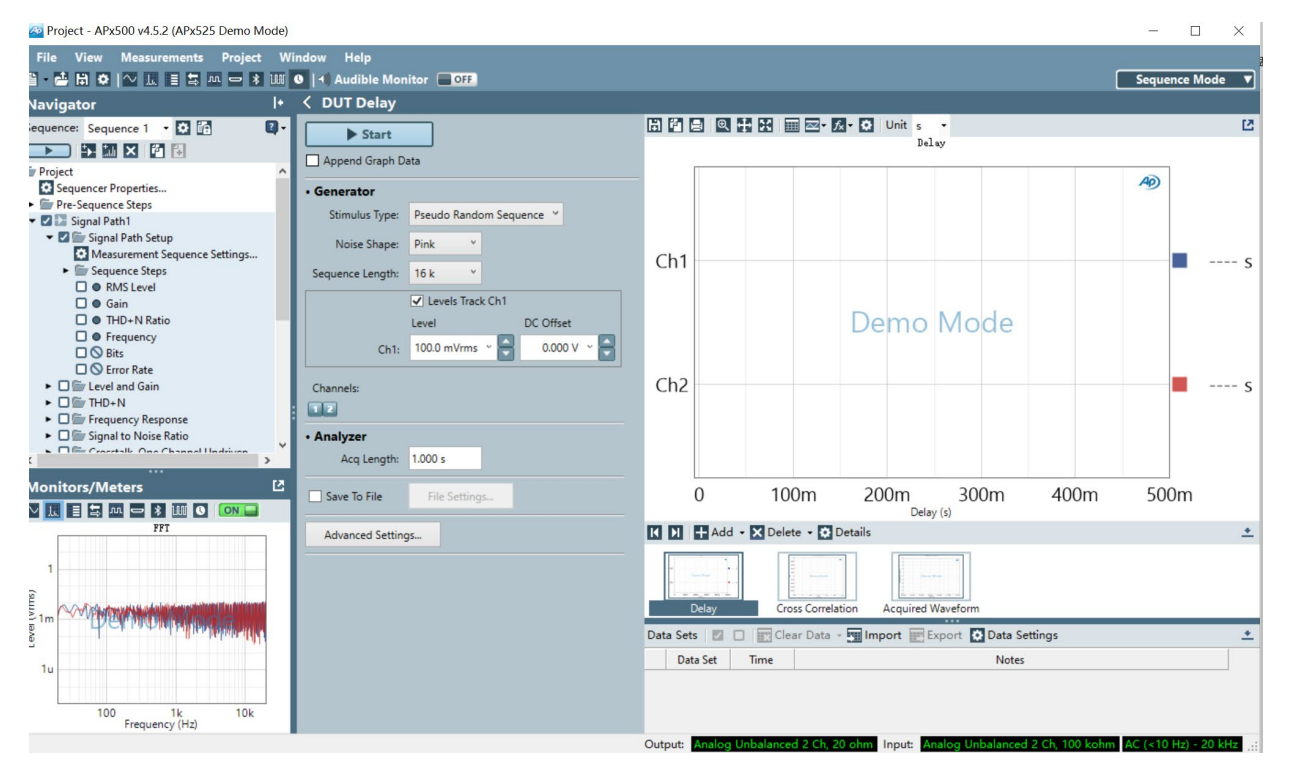

### 第 7 页 共 7 页